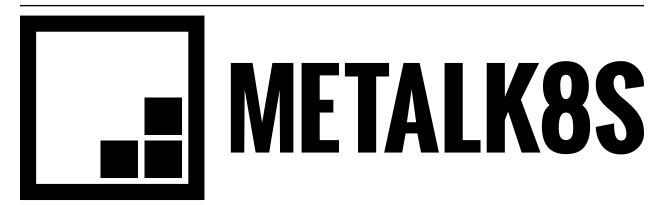

# MetalK8s Documentation Release 1.0.0

Scality

Aug 02, 2018

## Contents:

| 1 | Getti | ing started         | 3  |
|---|-------|---------------------|----|
|   | 1.1   | Quickstart Guide    | 3  |
|   | 1.2   | Architecture        | 7  |
|   | 1.3   | Changes in MetalK8s | 9  |
|   |       | Glossary            |    |
| 2 | Indic | es and tables       | 13 |

MetalK8s is an opinionated Kubernetes distribution with a focus on long-term on-prem deployments, launched by Scality to deploy its Zenko solution in customer datacenters.

It is based on the Kubespray project to reliably install a base Kubernetes cluster, including all dependencies (like etcd), using the Ansible provisioning tool. This installation is further augmented with operational tools for monitoring and metering, including Prometheus, Grafana, ElasticSearch and Kibana. Furthermore, an "ingress controller" is deployed by default, based on Nginx. All of these are managed as Helm packages. See *Cluster Services* for a whole listing.

Unlike hosted Kubernetes solutions, where network-attached storage is available and managed by the provider, we assume no such system to be available in environments where MetalK8s is deployed. As such, we focus on managing node-local storage, and exposing these volumes to containers managed in the cluster. See *Storage Architecture* for more information.

# CHAPTER 1

### Getting started

See our Quickstart Guide to deploy a cluster.

### 1.1 Quickstart Guide

To quickly set up a testing cluster using MetalK8s, you need 3 machines running CentOS 7.4 to which you have SSH access (these can be VMs). Each machine acting as a Kubernetes node (all of them, in this example) also need to have at least one disk available to provision storage volumes.

Todo: Give some sizing examples

#### 1.1.1 Defining an Inventory

To tell the Ansible-based deployment system on which machines MetalK8s should be installed, a so-called *inventory* needs to be provided. This inventory contains a file listing all the hosts comprising the cluster, as well as some configuration.

First, create a directory, e.g. inventory/quickstart-cluster, in which the inventory will be stored. For our setup, we need to create two files. One listing all the hosts, aptly called hosts:

```
node-01 ansible_host=10.0.0.1 ansible_user=centos
node-02 ansible_host=10.0.0.2 ansible_user=centos
node-03 ansible_host=10.0.0.3 ansible_user=centos
[kube-master]
node-01
node-02
node-03
[etcd]
```

(continues on next page)

(continued from previous page)

```
node-01
node-02
node-03
[kube-node]
node-01
node-02
node-03
[k8s-cluster:children]
kube-node
kube-master
```

Make sure to change IP-addresses, usernames etc. according to your infrastructure.

In a second file, called kube-node.yml in a group\_vars subdirectory of our inventory, we declare how to setup storage (in the default configuration) on hosts in the *kube-node* group, i.e. hosts on which Pods will be scheduled:

metalk8s\_lvm\_drives\_vg\_metalk8s: ['/dev/vdb']

In the above, we assume every *kube-node* host has a disk available as /dev/vdb which can be used to set up Kubernetes *PersistentVolumes*. For more information about storage, see *Storage Architecture*.

#### 1.1.2 Upgrading from MetalK8s < 0.2.0

MetalK8s 0.2.0 introduced changes to persistent storage provisioning which are not backwards-compatible with MetalK8s 0.1. These changes include:

- The default LVM VG was renamed from kubevg to vg\_metalk8s.
- Only PersistentVolumes required by MetalK8s services are created by default.
- Instead of using dictionaries to configure the storage, these are now flattened.

When a MetalK8s 0.1 configuration is detected, the playbook will report an error.

Given an old configuration looking like this

```
metal_k8s_lvm:
    vgs:
        kubevg:
        drives: ['/dev/vdb']
```

the following values must be set in kube-node.yml to maintain the pre-0.2 behaviour:

• Disable deployment of 'default' volumes:

metalk8s\_lvm\_default\_vg: False

• Register the *kubevg* VG to be managed:

metalk8s\_lvm\_vgs: ['kubevg']

• Use /dev/vdb as a volume for the kubevg VG:

metalk8s\_lvm\_drives\_kubevg: ['/dev/vdb']

Note how the VG name is appended to the *metalk8s\_lvm\_drives\_* prefix to configure a VG-specific setting.

• Create and register the default MetalK8s 0.1 LVs and PersistentVolumes:

```
metalk8s_lvm_lvs_kubevg:
  lv01:
    size: 52G
  lv02:
    size: 52G
  1v03:
    size: 52G
  lv04:
    size: 11G
  lv05:
    size: 11G
  lv06:
    size: 11G
  lv07:
    size: 5G
  lv08:
    size: 5G
```

#### 1.1.3 Entering the MetalK8s Shell

To easily install a supported version of Ansible and its dependencies, as well as some Kubernetes tools (**kubectl** and **helm**), we provide a **make** target which installs these in a local environment. To enter this environment, run **make** shell (this takes a couple of seconds on first run):

```
$ make shell
Creating virtualenv...
Installing Python dependencies...
Downloading kubectl...
Downloading Helm...
Launching MetalK8s shell environment. Run 'exit' to quit.
(metal-k8s) $
```

Now we're all set to deploy a cluster:

(metal-k8s) \$ ansible-playbook -i inventory/quickstart-cluster -b playbooks/deploy.yml

Grab a coffee and wait for deployment to end.

#### 1.1.4 Inspecting the cluster

Once deployment finished, a file containing credentials to access the cluster is created: inventory/ quickstart-cluster/artifacts/admin.conf. We can export this location in the shell such that the **kubectl** and **helm** tools know how to contact the cluster *kube-master* nodes, and authenticate properly:

```
(metal-k8s) $ export KUBECONFIG=`pwd`/inventory/quickstart-cluster/artifacts/admin.

→conf
```

Now, assuming port 6443 on the first *kube-master* node is reachable from your system, we can e.g. list the nodes:

| (metal-k8s) | \$ kubectl | get nodes   |     |                 |  |
|-------------|------------|-------------|-----|-----------------|--|
| NAME        | STATUS     | ROLES       | AGE | VERSION         |  |
| node-01     | Ready      | master,node | 1m  | v1.9.5+coreos.0 |  |

(continues on next page)

(continued from previous page)

| node-02 | Ready | master,node | 1m | v1.9.5+coreos.0 |
|---------|-------|-------------|----|-----------------|
| node-03 | Ready | master,node | 1m | v1.9.5+coreos.0 |

| or list | all | pods: |
|---------|-----|-------|
|---------|-----|-------|

| (metal-k8s) \$<br>NAMESPACE | kubectl ge<br>NAME    | et podsall-namespaces                       | READY |          |
|-----------------------------|-----------------------|---------------------------------------------|-------|----------|
| ⇔STATUS                     | RESTARTS              | AGE                                         |       |          |
| kube-ingress                | nginx-in              | gress-controller-9d8jh                      | 1/1   |          |
| ⇔Running                    | 0                     | lm                                          |       | _        |
| kube-ingress                | nginx-in              | gress-controller-d7vvg                      | 1/1   | <b>_</b> |
| →Running                    | 0                     | 1m                                          |       |          |
| kube-ingress                | nginx-in              | gress-controller-m8jpq                      | 1/1   | <u>ل</u> |
| ⇔Running                    | 0                     | 1m                                          |       |          |
| kube-ingress                | nginx-in              | gress-default-backend-6664bc64c9-xsws5      | 1/1   | <b>.</b> |
| ⇔Running                    | 0                     | 1m                                          |       |          |
| kube-ops                    | alertman              | ager-kube-prometheus-0                      | 2/2   | <u>ل</u> |
| ⇔Running                    | 0                     | 2 m                                         |       |          |
| kube-ops                    | alertman              | ager-kube-prometheus-1                      | 2/2   | <b></b>  |
| ⇔Running                    | 0                     | 2 m                                         |       |          |
| kube-ops                    | es-clien              | t-7cf569f5d8-2z974                          | 1/1   | <u>ل</u> |
| ⇔Running                    | 0                     | 2m                                          |       |          |
| kube-ops                    | es-clien <sup>-</sup> | t-7cf569f5d8-qq4h2                          | 1/1   | <u>ل</u> |
| ⇔Running                    | 0                     | 2m                                          |       |          |
| kube-ops                    |                       | cd5446fff-pkmhn                             | 1/1   | <u>ل</u> |
| ⇔Running                    | 0                     | 2m                                          |       |          |
| kube-ops                    |                       | cd5446fff-zzd2h                             | 1/1   | <u>ц</u> |
| ⇔Running                    | 0                     | 2m                                          |       |          |
| kube-ops                    | -                     | ter-elasticsearch-exporter-7df5bcf58b-k9fdd | 1/1   | <u>ц</u> |
| ⇔Running                    | 3                     | lm                                          |       |          |
|                             |                       |                                             |       |          |

Similarly, we can list all deployed Helm applications:

| (metal-k8s) \$ helm 1              | list         |                          |          |          |
|------------------------------------|--------------|--------------------------|----------|----------|
| NAME                               | REVISION     | UPDATED                  | STATUS   | <u> </u> |
| ↔ CHART                            |              | NAMESPACE                |          |          |
| es-exporter                        | 3            | Wed Apr 25 23:10:13 2018 | DEPLOYED | <b>.</b> |
| ↔ elasticsearch-ex                 | porter-0.1.2 | kube-ops                 |          |          |
| fluentd                            | 3            | Wed Apr 25 23:09:59 2018 | DEPLOYED | <b></b>  |
| → fluentd-elastics                 | search-0.1.4 | kube-ops                 |          |          |
| heapster                           | 3            | Wed Apr 25 23:09:37 2018 | DEPLOYED |          |
| $\rightarrow$ heapster-0.2.7       |              | kube-system              |          |          |
| kibana                             | 3            | Wed Apr 25 23:10:06 2018 | DEPLOYED | <u> </u> |
| → kibana-0.2.2                     |              | kube-ops                 |          |          |
| kube-prometheus                    | 3            | Wed Apr 25 23:09:22 2018 | DEPLOYED | <b>—</b> |
| $\hookrightarrow$ kube-prometheus- | -0.0.33      | kube-ops                 |          |          |
| nginx-ingress                      | 3            | Wed Apr 25 23:09:09 2018 | DEPLOYED | <b></b>  |
| → nginx-ingress-0.                 | .11.1        | kube-ingress             |          |          |
| prometheus-operator                | 3            | Wed Apr 25 23:09:14 2018 | DEPLOYED | <u> </u> |
| $\hookrightarrow$ prometheus-opera | ator-0.0.15  | kube-ops                 |          |          |

### 1.1.5 Cluster Services

Various services to operate and monitor your MetalK8s cluster are provided. To access these, first create a secure tunnel into your cluster by running kubectl proxy. Then, while the tunnel is up and running, the following tools

are available:

| Ser-    | Role                  | Link                         | Notes                                             |
|---------|-----------------------|------------------------------|---------------------------------------------------|
| vice    |                       |                              |                                                   |
| Ku-     | A general purpose,    | http://localhost:8001/       |                                                   |
| ber-    | web-based UI for      | api/v1/namespaces/           |                                                   |
| netes   | Kubernetes clusters   | kube-system/services/https:  |                                                   |
| dash-   |                       | kubernetes-dashboard:/proxy/ |                                                   |
| board   |                       |                              |                                                   |
| Grafana | Monitoring dash-      | http://localhost:8001/       |                                                   |
|         | boards for cluster    | api/v1/namespaces/           |                                                   |
|         | services              | kube-ops/services/           |                                                   |
|         |                       | kube-prometheus-grafana:     |                                                   |
|         |                       | http/proxy/                  |                                                   |
| Cere-   | An administration     | http://localhost:8001/api/   |                                                   |
| bro     | and monitoring        | v1/namespaces/kube-ops/      |                                                   |
|         | console for Elastic-  | services/cerebro:http/proxy/ |                                                   |
|         | search clusters       |                              |                                                   |
| Kibana  | A search console for  | http://localhost:8001/api/   | When accessing Kibana for the first time, set     |
|         | logs indexed in Elas- | v1/namespaces/kube-ops/      | up an <i>index pattern</i> for the logstash-* in- |
|         | ticsearch             | services/http:kibana:/proxy/ | dex, using the @timestamp field as Time Fil-      |
|         |                       |                              | ter field name.                                   |

See Cluster Services for more information about these services and their configuration.

## **1.2 Architecture**

### **1.2.1 Cluster Services**

A Kubernetes cluster deployed on the Google Cloud Platform using GKE, on Microsoft Azure using AKS or even using Kops or similar tools on Amazon AWS comes with built-in tooling for centralized container log management, metrics collection, tracing, node health checking and more.

In MetalK8s, we augment a basic Kubernetes cluster deployed using the Kubespray playbook) with various tools to bring an on-premise cluster to the same level of operability.

#### **Basic Cluster Addons**

On top of the basic Kubernetes services, the following addons are deployed:

#### Helm / Tiller

Helm is a *package manager* for Kubernetes. It can be used to deploy various services in a Kubernetes cluster using templates to describe objects. *Tiller* is a cluster-side service used by the **helm** CLI tool to manage these deployments.

#### Heapster

Heapster is a service which collects and exposes resource consumption metrics of containers running in a cluster. The Kubernetes Dashboard uses the Heapster service, when available, to display CPU and memory usage of Pods,

Deployments and more.

#### metrics-server

The metrics-server service is derived from Heapster, and provides an implementation of the Metrics API exposing CPU and memory consumption of containers. These metrics are in turn used by the HorizontalPodAutoscaler controller.

#### **Ingress Controller**

To expose Services to the outside world using an Ingress object, Kubernetes requires an Ingress Controller to be running in the cluster. For this purpose, MetalK8s deploys the nginx-ingress-controller, which uses the well-known Nginx HTTP server under the hood.

#### **Metering / Monitoring**

Metering and monitoring of a MetalK8s cluster is handled by the Prometheus stack, including the Prometheus TSDB for metrics storage, Alertmanager to send alerts when preconfigured conditions are (not) met, and Grafana to visualize stored metrics using predefined dashboards.

#### prometheus-operator

The CoreOS Prometheus Operator is deployed in the cluster to manage Prometheus instances, scrape targets and alerting rules.

#### kube-prometheus

We use kube-prometheus to provide operational insight into the Kubernetes cluster and containers managed by it. This includes predefined alerting rules and various Grafana dashboards.

kube-prometheus uses prometheus-operator to deploy all required services.

#### node-exporter

The node-exporter service is deployed to expose various node OS metrics, which are in turn captured by Prometheus. These metrics include CPU, memory, disk and network consumption as well as many Linux-specific values.

#### Grafana

To ease cluster operations, several Grafana dashboards are made available, including cluster-wide views and healthchecks, node OS metrics, per-*Deployment* or per-*Pod* resource usage, monitoring of the Prometheus service itself, and many more.

Todo: Do we need to list all exported deployed with kube-prometheus?

#### Log Collection

#### **ElasticSearch**

The ElasticSearch full-text indexing service is used to ingest all container logs in a central place, and make them accessible to operators. This ElasticSearch cluster is deployed using the Helm chart, with a configuration tuned for production-grade settings.

#### Cerebro

The Cerebro dashboard is a monitoring and administration tool for Elasticsearch clusters.

#### **ElasticSearch Curator**

To ensure ingested logs don't flood the ElasticSearch resources, ElasticSearch Curator is deployed with a default configuration which drops *logstash*-\* indices on a given schedule.

#### Fluent Bit and fluentd

The Fluent Bit service is deployed as a DaemonSet to stream all container logs into fluentd instances, which collect them and submit batches to Elasticsearch.

In MetalK8s, Fluent Bit and **fluentd** have a role similar to Logstash in the *ELK* stack.

#### Kibana

To give operators access to the logs stored in ElasticSearch, a Kibana instance is provided.

Note: When accessing Kibana for the first time, an *index pattern* for the logstash-\* indices needs to be configured, using @timestamp as *Time Filter field name*.

### 1.2.2 Storage Architecture

Storage provisioned by MetalK8s is currently backed by *LVM Logical Volumes*. A default setup will provision volumes tailored to the needs of various services deployed with MetalK8s, but this list can be extended to provide volumes which fulfil the needs of your application workloads.

While we're improving the documentation of this feature, see *Upgrading from MetalK8s < 0.2.0* for some pointers.

### 1.3 Changes in MetalK8s

#### 1.3.1 Release 1.0.0

This marks the first production-ready release of MetalK8s. Deployments using this release can be upgraded to later MetalK8s 1.x versions.

#### **Breaking changes**

PR #187 - no longer remove the MetalK8s 0.1.x Elasticsearch cluster upon upgrade (#160)

#### Features added

- PR #191 deploy PodDisruptionBudgets for Elasticsearch (#157)
- PR #193 update versions of *kube-prometheus*, Elasticsearch and Kubespray
- PR #181 format PersistentVolumes asynchronously (#173)
- PR #201 collect Calico metrics and deploy Grafana dashboards for them (#81)
- PR #210 deploy metrics-server using Helm (#146)
- PR #189, PR #215 collect nginx-ingress metrics and deploy a dashboard (#143)
- PR #218 update versions of Kibana and fluent-bit
- PR #223 pre-provision Kibana index configuration (#174)

#### **Bugs fixed**

#170 - rename ElasticSearch Example and Node Exporter Full Grafana dashboards (PR #188)

#196 - deploy the Elasticsearch Curator configuration we want to deploy instead of falling back to the chart default (PR #197)

#220 - 'Kubernetes Calico (Alternative)' dashboard doesn't work (PR #221)

#### 1.3.2 Release 0.2.0

**Note:** Compatibility with future releases of MetalK8s is not guaranteed until version 1.0.0 is available. When deploying a cluster using pre-1.0 versions of this package, you may need to redeploy later.

#### **Breaking changes**

PR #159 - use upstream chart for Elasticsearch. Historical log data will be lost. Please see the pull-request description for manual steps required after upgrading a MetalK8s 0.1 cluster to MetalK8s 0.2 (#147)

PR #94 - flatten the storage configuration and allow more user defined storage related actions. Please see *Upgrading from MetalK8s* < 0.2.0 (#153)

#### **Features added**

PR #144 - update Kibana chart version

PR #145 - update the Cerebro chart, and pre-configure the MetalK8s Elasticsearch cluster

PR #154 - rework log collection architecture, now using Fluent Bit to capture logs, then forward to fluentd to aggregate them and batch-insert in Elasticsearch (#51)

PR #163 - update versions of Elasticsearch Exporter, nginx-ingress, kube-prometheus and Kubespray

#### **Bugs fixed**

PR #151 - fix debug clause var scoping

#150 - fix deployment of Elasticsearch, node and Prometheus Grafana dashboards (PR #158)

#139 - stabilize helm init (PR #167)

#### **Known issues**

#179 - some Grafana dashboard charts are not displaying any metrics

#### 1.3.3 Release 0.1.1

**Note:** Compatibility with future releases of MetalK8s is not guaranteed until version 1.0.0 is available. When deploying a cluster using pre-1.0 versions of this package, you may need to redeploy later.

#### **Features added**

PR #11 - run the OpenStack ansible-hardening role on nodes to apply security hardening configurations from the Security Technical Implementation Guide (STIG) (#88)

PR #127 - deploy Cerebro to manage the Elasticsearch cluster (#126)

PR #138 - update versions of Fluentd, Kibana, Elasticsearch Exporter and Kubespray

PR #140 - set up kube-prometheus to monitor CoreDNS (cfr. PR #104)

#### **Bugs fixed**

#103 - set up host anti-affinity for Elasticsearch service scheduling (PR #113)

#120 - required facts not gathered when running the services playbook in isolation (PR #132)

PR #134 - fix bash-completion in the MetalK8s Docker image

#### 1.3.4 Release 0.1.0

This marks the first release of MetalK8s.

**Note:** Compatibility with future releases of MetalK8s is not guaranteed until version 1.0.0 is available. When deploying a cluster using pre-1.0 versions of this package, you may need to redeploy later.

#### Incompatible changes

PR #106 - the Ansible playbook which used to be called metal-k8s.yml has been moved to playbooks/deploy.yml

#### **Features added**

PR #100 - disable Elasticsearch deployment by setting metalk8s\_elasticsearch\_enabled to false (#98)

PR #104 - *kube-proxy* now uses *ipvs* instead of *iptables* to route *Service* addresses, in preparation for Kubernetes 1.11. The *ipvsadm* tool is installed on all *k8s-cluster* hosts.

PR #104 - use CoreDNS instead of kubedns for in-cluster DNS services, in preparation for Kubernetes 1.11.

PR #113 - deploy the Prometheus node\_exporter on k8s-cluster and etcd hosts instead of using a DaemonSet

#### **Known issues**

#62 - Elasticsearch Curator may not properly prune old logstash-\* indices

### 1.4 Glossary

LVM Physical Volume

LVM PV An volume (disk or partition) consumed by a Volume Group to provide storage to Logical Volumes.

LVM Volume Group

LVM VG A logical unit which aggregates Physical Volumes to provision Logical Volumes

LVM Logical Volume

LVM LV A volume, part of a Volume Group, which exposes a slice of its backing storage.

**Kubernetes PersistentVolume** 

Kubernetes PV An existing persistent storage volume available to Kubernetes workloads.

Kubernetes PersistentVolumeClaim

Kubernetes PVC A claim on a *PersistentVolume*, consumed by one or more *Pods*.

# CHAPTER 2

Indices and tables

- genindex
- modindex
- search

### Index

# Κ

Kubernetes PersistentVolume, 12 Kubernetes PersistentVolumeClaim, 12 Kubernetes PV, 12 Kubernetes PVC, 12

### L

LVM Logical Volume, **12** LVM LV, **12** LVM Physical Volume, **12** LVM PV, **12** LVM VG, **12** LVM Volume Group, **12**